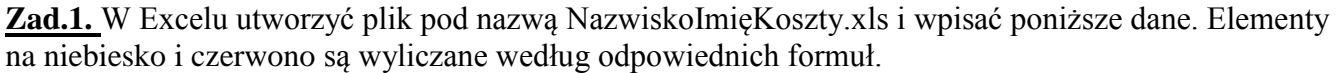

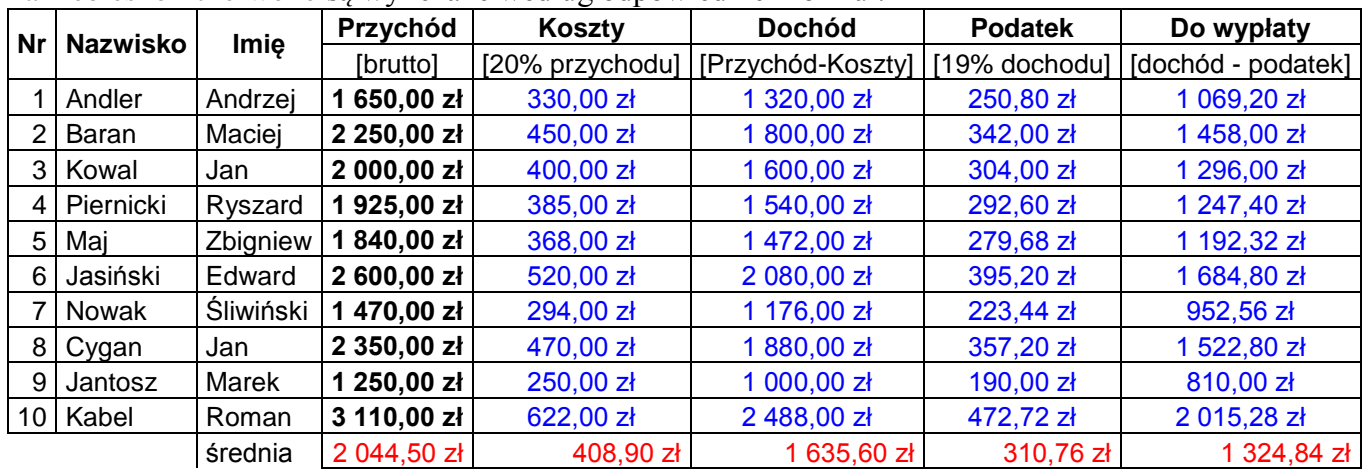

Przedstawić wykres dochodów pracowników:

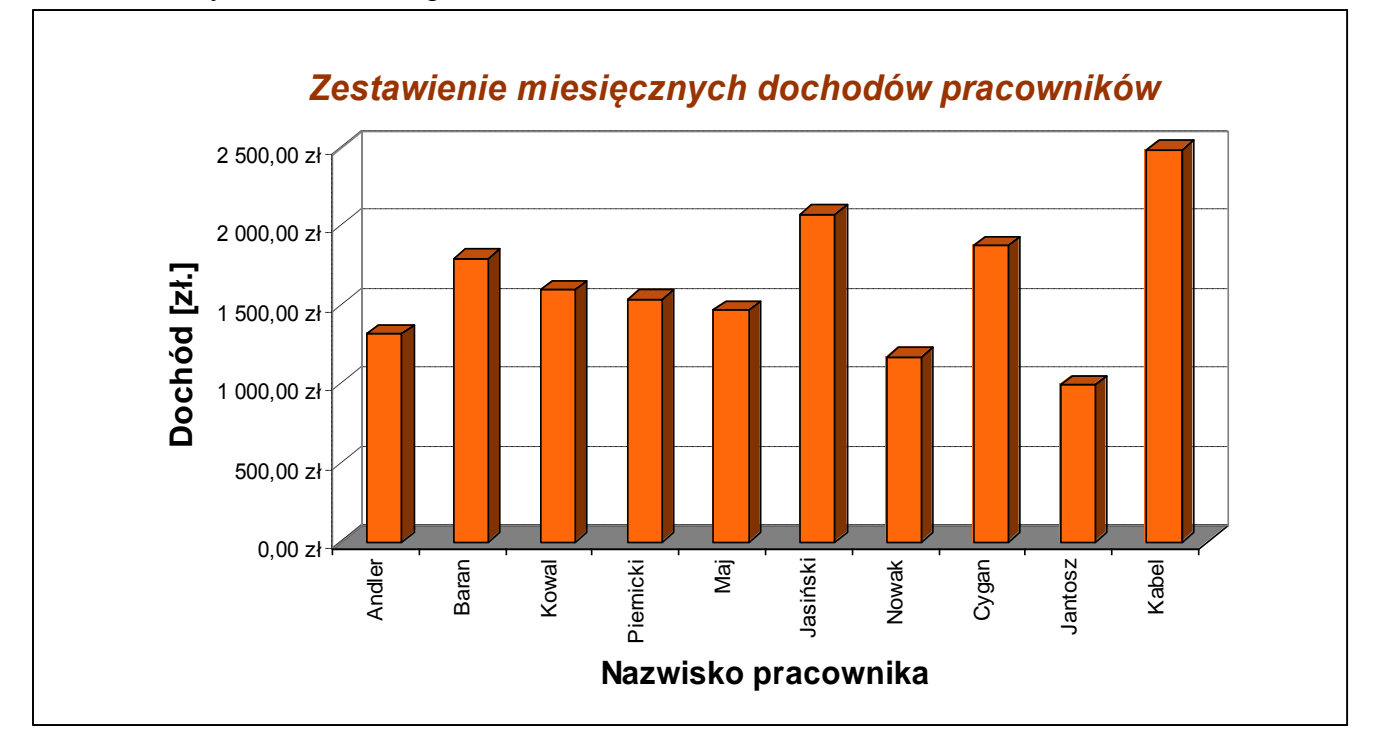

Posortować dane według wysokości dochodów. Jaki efekt można zaobserwować na wykresie? Zmienić nazwę arkusza z *Arkusz 1* na *Koszty*.

## **Zadanie 2**

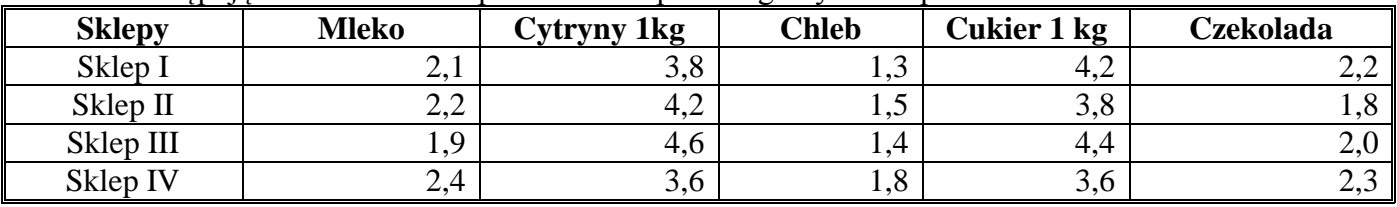

Zebrano następujące dane o cenach produktów w poszczególnych sklepach:

Obliczyć:

- średnią cenę poszczególnych produktów,

- dla każdego ze sklepów wartość koszyka złożonego z wszystkich wyszczególnionych produktów (na tej podstawie określić najtańszy i najdroższy sklep),

Wybrać sklep, do którego najbardziej opłaca się pojechać na zakupy, gdy kupujemy:

a) 3 mleka, 2 kg cytryn, 4 chleby, 2 kg cukru, 5 czekolad<br>b) 4 kg cytryn, 3 chleby, 5 kg cukru, 3 czekolady

b) 4 kg cytryn, 3 chleby, 5 kg cukru, 3 czekolady

## **Zadanie 3**

Stworzyć listę studentów oraz ich ocen z egzaminów (skala ocen 2.0 – 5.0) na studiach według poniższego schematu (każdy przedmiot ma przypisaną wagę):

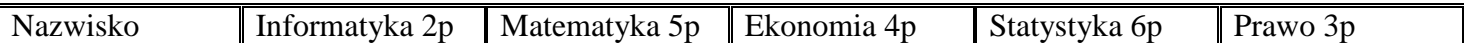

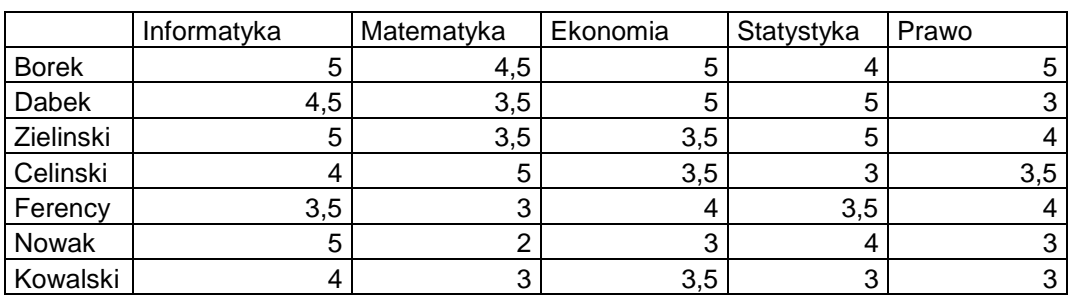

a) obliczyć średnie ważone ocen i posortować wg nich listę

- b) obliczyć średnie z poszczególnych przedmiotów
- c) dodać kolumną zawierającą informacje o wysokości stypendium:
	- jeżeli średnia jest wyższa od 4,5 to stypendium wynosi 250 zł,
	- jeżeli średnia jest niższa od 4,5 ale wyższa od 4,0, to stypendium wynosi 150 zł,
	- poniżej 4,0 stypendium nie jest przyznawane
- d) rozdzielić fundusz nagród 1200  $z<sup>1</sup>$  studentom zakładając, że :
	- każdy otrzyma identyczną nagrodę,
	- każdy otrzyma nagrodę w wysokości proporcjonalnej do uzyskanej średniej,
	- nagrody otrzymają tylko studenci ze średnią ocen powyżej 4,0,
	- nagrody otrzymają tylko studenci ze średnią ocen powyżej 4,0 i w wysokości proporcjonalnej do uzyskanej średniej.

Dodać zestawienie (obliczenia za pomocą funkcji Excela *licz.jeżeli()*):

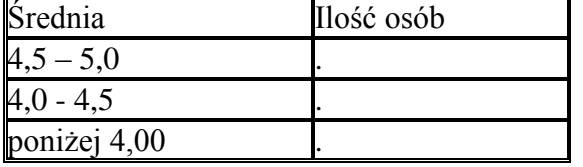

Zestawienie zobrazować wykresem kołowym.

Rezultat prac powinien wyglądać następująco:

 $\overline{a}$ 

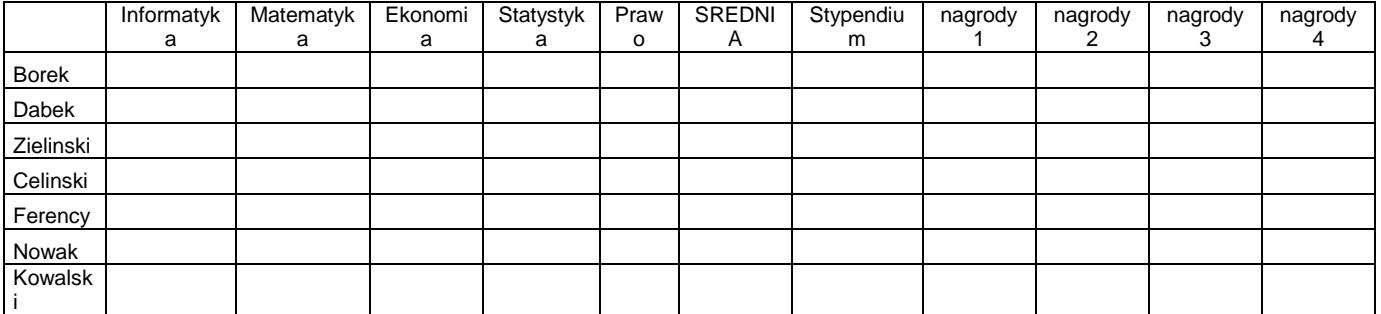

<sup>1</sup> Kwotę nagrody umieścić w jednej z komórek arkusza i do niej się odwoływać